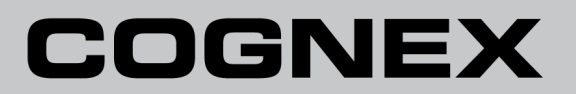

# **In-Sight® Micro** 系列 视觉系统 安装手册

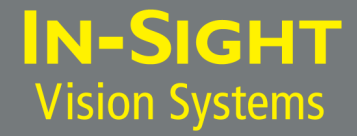

## <span id="page-2-0"></span>法律声明

本文档中所述软件经许可提供,本软件仅可在许可条款以及本页中所述版权公告范围内使用或复制。除许可持有人外,不得 向任何人提供本软件、本文档或其任何副本。Cognex Corporation 或其许可颁发者保留本软件的产权和所有权。Cognex Corporation 不承担在非 Cognex Corporation 提供的设备上使用本软件或其可靠性的责任。Cognex Corporation 就有关 本软件的适销性、非侵权或其对于任何特殊用途的适应性不做任何明确或暗示担保。

本文档中的信息有可能未经通知而更改,Cognex Corporation 对此不承担责任。对于本文档或相关软件中可能出现的错 误,Cognex Corporation 不承担责任。

除非另行说明,否则本文档示例中使用的公司、名称及数据均为虚构。未经 Cognex Corporation 书面许可,不能出于任何 目的,以任何形式或任何( 电子或机械) 方式复制或传播本文档的任何部分,也不能将其转换为任何其它媒介或语言。

Cognex P/N 597-0109-03ZH

Copyright © 2008 - 2011 Cognex Corporation。保留所有权利。

Cognex 所提供硬件和软件的各部分可能受下面所列的一项或多项美国和外国专利以及正在申请的美国和外国专利保护。在 Cognex 网站上列出了本文档发行日期之后颁布的此类正在申请的美国和外国专利,网址 为: <http://www.cognex.com/patents>。

5481712, 5742037, 5751853, 5845007, 5909504, 5943441, 5949905, 5960125, 5978080, 5978081, 6005978, 6137893, 6141033, 6154567, 6215915, 6301396, 6327393, 6381375, 6408109, 6457032, 6490600, 6563324, 6658145, 6690842, 6771808, 6804416, 6836567, 6850646, 6856698, 6859907, 6920241, 6941026, 6959112, 6963338, 6975764, 6985625, 6993192, 7006712, 7016539, 7043081, 7058225, 7065262, 7069499, 7088862, 7107519, 7164796, 7175090, 7181066, 7251366, 7720315, JP 3927239

Cognex、In-Sight、EasyBuilder、VisionView、DataMan 和 DVT 为 Cognex Corporation 的注册商标。

Cognex 徽标、SmartLink、EdgeCount、FeatureCount 和 ObjectLocate 为 Cognex Corporation 的商标。

Windows 是 Microsoft Corporation 在美国及其它国家/地区的注册商标或商标。本文档中列出的其它产品和公司商标为其 相应所有者的商标。

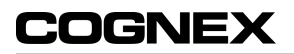

## <span id="page-4-0"></span>规章/一致性

注意: 要查看最新的规章和一致性信息,请访问 In-Sight 联机支持站点[:http://www.cognex.com/Support/InSight](http://www.cognex.com/Support/InSight)。

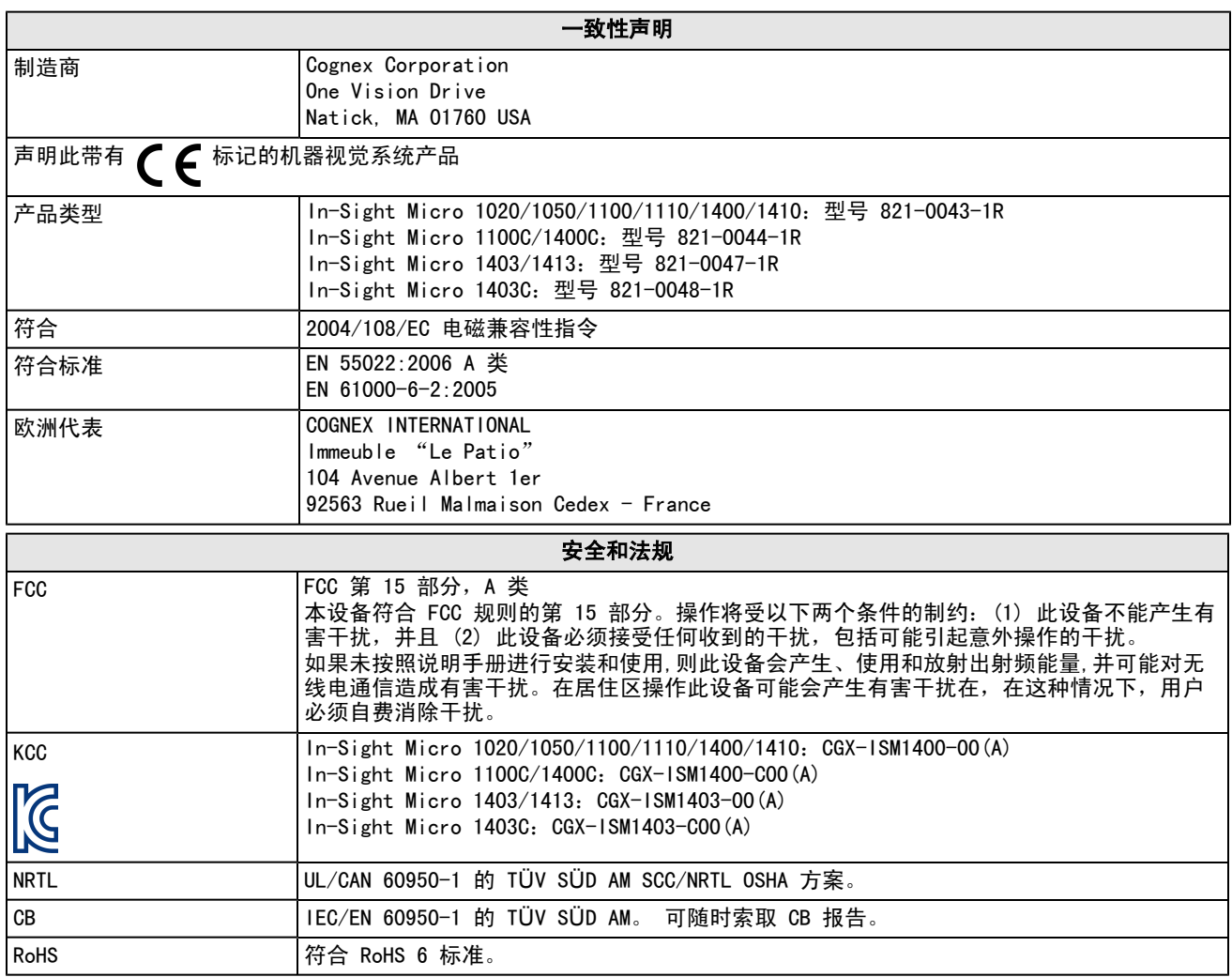

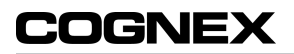

## <span id="page-6-0"></span>注意事项

安装视觉系统时请遵循以下注意事项,以降低人身伤害或设备损坏的风险:

- 必须使用符合 IEEE 802.3af 标准和 UL 或 NRTL 中列出的 0、2、3 或 4 类四种级别的以太网供电 (PoE) 电源。 任何其它的电压将产生火灾或电击危险,并且可能破坏 In-Sight 视觉系统组件。必须遵守适用的本地和国家配线标 准和规则。
- 为避免由于电源供电中的过压、线路噪音、静电放电(ESD)、电涌或其它意外事故引起的破坏或故障,请将所有电缆 和电线布置在远离高压电源的地方。
- 请勿将 In-Sight 视觉系统直接裸露安装在危险环境中,例如:过热、灰尘、潮湿、湿气、冲击、振动、腐蚀性物 质、易燃物品或静电。
- 请勿将 CCD 暴露于激光中; CCD 可能会被直接或反射的激光损坏。如果您的应用程序需要使用可能会损坏 CCD 的激 光,则建议使用相应激光波长的镜头滤光镜。请与您本地的系统集成师或应用工程师联系以获得建议。
- In-Sight 视觉系统中没有可由用户维护的部件。请勿对 In-Sight 视觉系统组件做任何电气或机械方面的改动。未 经授权的改动可能会使您的担保失效。
- 如果合规性的负责方未明确允许对设备进行更改或修改,则用户将无权操作设备。
- 所有电缆连接中均应包含维修环。
- 如果弯曲半径或维修环小于 10 倍电缆直径,则会降低电缆的屏蔽性能、造成电缆损坏或加快电缆磨损。
- 本设备针对商业用途设计,其质量符合电磁兼容性要求,并已进行相应注册,销售者或购买者应知悉此情况,如果您 欲购买家用设备而误购此类产品,请进行更换。
- <sup>l</sup> 本设备应根据本手册中的说明使用。

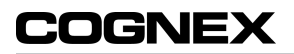

## 目 录

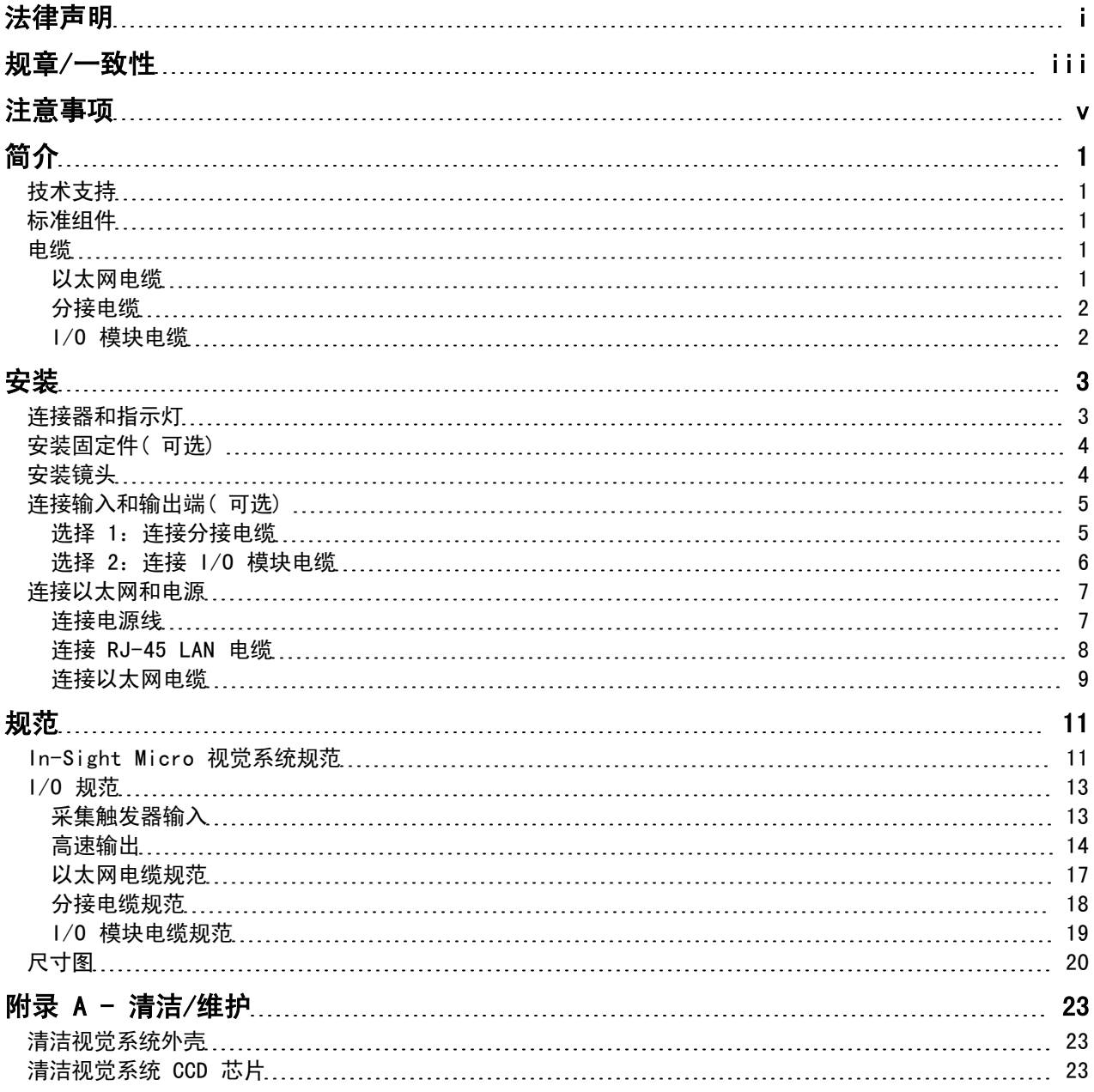

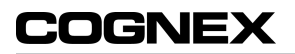

## <span id="page-10-0"></span>简介

本手册将介绍如何安装 In-Sight® Micro 视觉系统。

In-Sight 视觉系统是结构紧凑并可联网的单机视觉系统,适用于工厂车间的自动检测、测量、产品识别以及机器人导航应 用程序。所有型号都可以轻松地通过网络使用直观的用户界面进行远程配置。

## <span id="page-10-1"></span>技术支持

下列信息资源可为您使用视觉系统提供帮助:

- In-Sight<sup>®</sup> Explorer Help、In Sight 光盘提供的联机 HTML 帮助文件。
- 光盘中随附的基于计算机的 In-Sight 教程, 以及选定的 In-Sight 启动附件包。
- In-Sight 联机支持, 网址为: [http://www.cognex.com/Support/InSight。](http://www.cognex.com/Support/InSight)

## <span id="page-10-2"></span>标准组件

<span id="page-10-5"></span>[表](#page-10-5) [1-1](#page-10-5) 中列出了 In-Sight Micro 视觉系统随附的标准组件。

#### 表 1-1: 标准组件

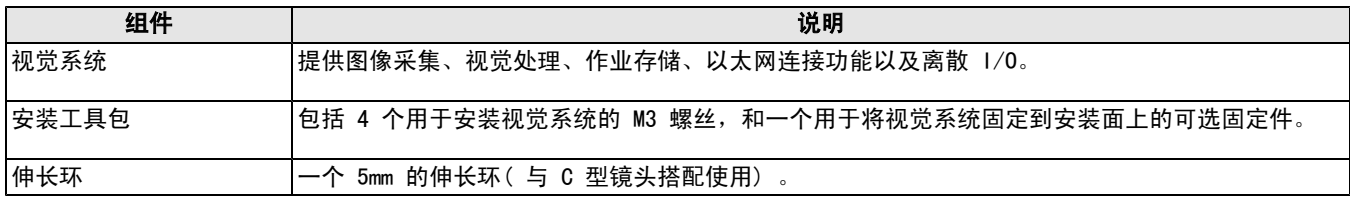

### <span id="page-10-3"></span>电缆

注意: 电缆单独销售。

<span id="page-10-4"></span>注意: 所有电缆连接器均以"键控"方式与视觉系统上的连接器配接;切勿强行连接,否则会造成损坏。

### 以太网电缆

以太网电缆为网络通信提供以太网连接并为视觉系统提供电源。[在以太网电缆规范](#page-26-0) [\(](#page-26-0) [位于第](#page-26-0) 17 [页\)](#page-26-0) 中列出了电缆的引出 管脚。在[表](#page-10-6) [1-2](#page-10-6) 中列出了此电缆的可用长度及样式。

#### <span id="page-10-6"></span>表 1-2: 以太网电缆

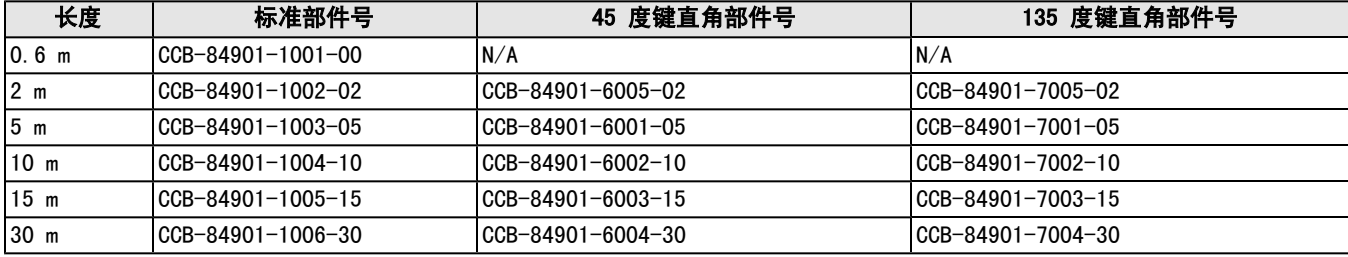

## <span id="page-11-0"></span>分接电缆

分接电缆提供在视觉系统的触发器与高速输出端之间的通道。分接电缆可以连接到 PLC、触发传感器或频闪灯等设备。[在分](#page-27-0) [接电缆规范](#page-27-0) [\(](#page-27-0) [位于第](#page-27-0) 18 [页\)](#page-27-0) 中列出了电缆的引出管脚。在[表](#page-11-2) [1-3](#page-11-2) 中列出了此电缆的可用长度。

#### <span id="page-11-2"></span>表 1-3: 分接电缆

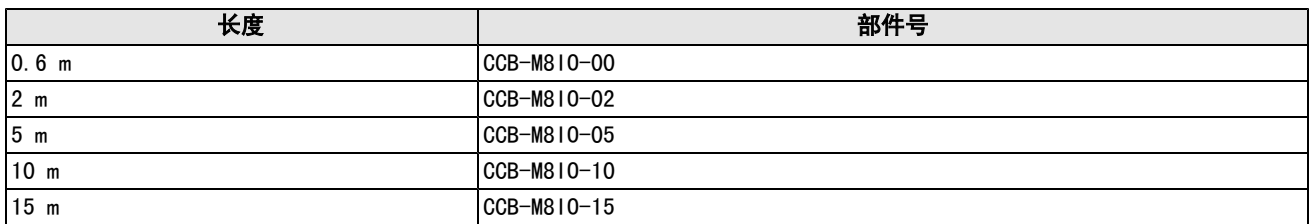

### <span id="page-11-1"></span>I/O 模块电缆

I/O 模块电缆与 CIO-MICRO 或 CIO-MICRO-CC I/O 模块一起使用。I/O 模块电缆通过 DB15 连接器直接将视觉系统连接到 I/O 模块。连接后,I/O 模块电缆提供在视觉系统的触发器与高速输出端之间的通道。[在I/O](#page-28-0) [模块电缆规范](#page-28-0) [\(](#page-28-0) [位于第](#page-28-0) 19 [页\)](#page-28-0) 中列出了电缆的引出管脚。[在表](#page-11-3) [1-4](#page-11-3) 中列出了此电缆的可用长度。

#### <span id="page-11-3"></span>表 1-4: I/O 模块电缆

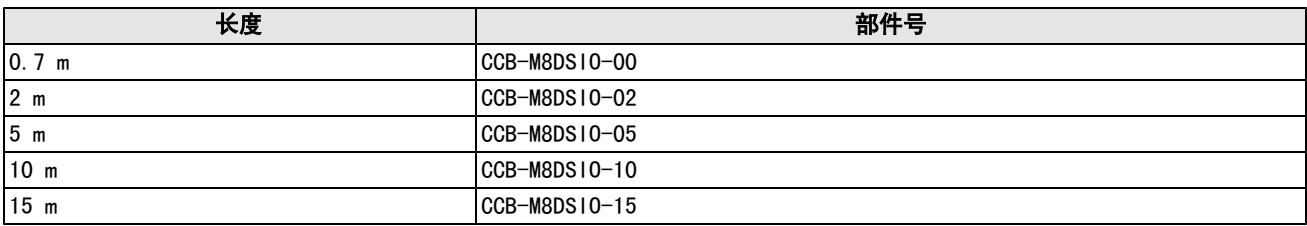

## <span id="page-12-0"></span>安装

本节介绍视觉系统与标准组件及可选组件的连接。 要获取选购件和附件的完整列表,请与 Cognex 销售代表联系。

注意:

- <sup>l</sup> 电缆单独销售。
- 如果出现任何标准组件丢失或损坏的情况,请立刻与"Cognex 授权服务提供商"(ASP) 或"Cognex 技术支持"取 得联系。

## <span id="page-12-1"></span>连接器和指示灯

### 表 2-1: 视觉系统连接器和指示器

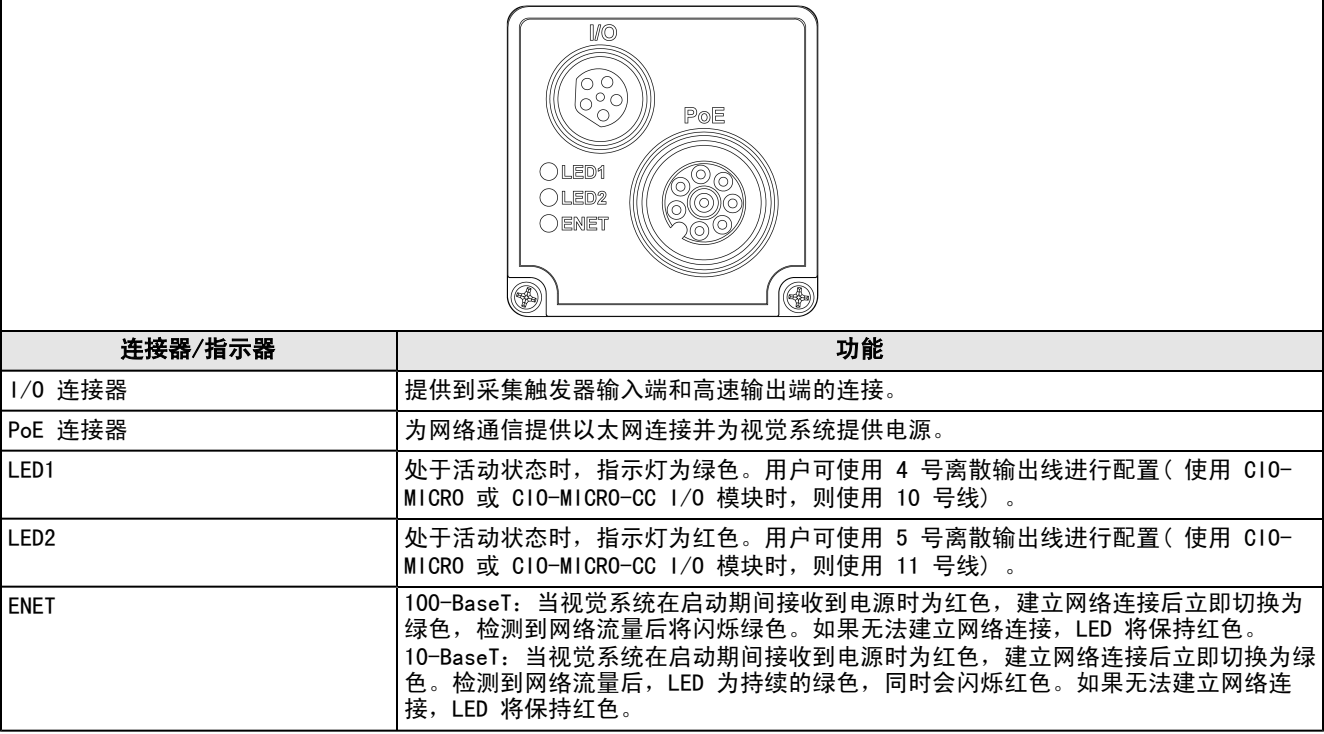

## <span id="page-13-0"></span>安装固定件( 可选)

使用固定件将视觉系统固定到安装面。

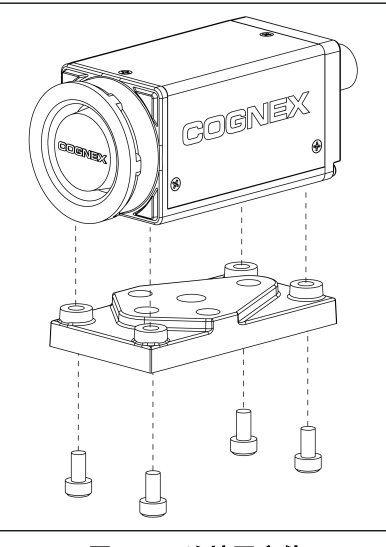

图 2-1: 连接固定件

- 1. 将固定件对准视觉系统上的安装孔。
- <span id="page-13-1"></span>2. 将 M3x6 螺丝( 4 个) 插入安装孔,然后使用 2.5mm 六角扳手拧紧螺丝;最大扭矩 0.9039 Nm (8 in-lb)。

## 安装镜头

- 1. 拆下镜头保护盖和贴在 CCD 上的保护膜( 如果有) 。
- 2. 将 CS 型或 C 型( 带有 5mm 伸长环) 镜头连接到视觉系统。所需的精确镜头焦距取决于机器视觉应用程序要求的工 作距离和视野。

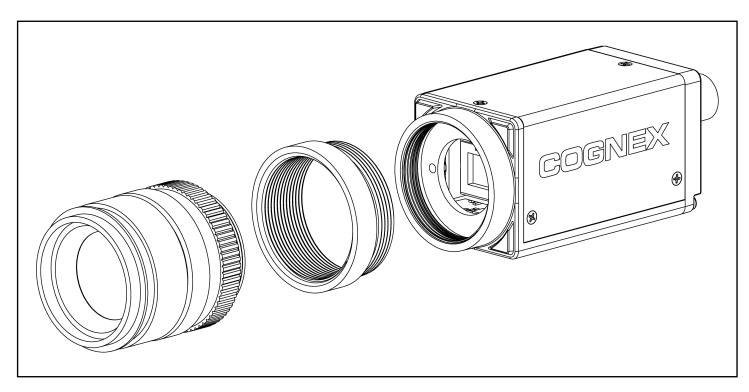

图 2-2: 安装镜头 ( C 型, 带伸长环)

## <span id="page-14-0"></span>连接输入和输出端( 可选)

视觉系统的 I/O 连接器为采集触发器和高速输出端提供连接。

<span id="page-14-1"></span>注意: 所有电缆连接器均以"键控"方式与视觉系统上的连接器配接;切勿强行连接,否则会造成损坏。

## 选择 1: 连接分接电缆

注意: 可将不用的裸线剪短或用由非导体材料制成的带子系起来。

- 1. 将分接电缆的 M8 连接器连接到视觉系统的 I/O 连接器。
- 2. 将触发器和高速 I/O 导线连接到相应的设备( 例如,PLC、触发传感器或频闪灯) 。 在[分接电缆规范](#page-27-0) [\(](#page-27-0) [位于第](#page-27-0) [18](#page-27-0) [页\)](#page-27-0) 中列出了电缆的引出管脚。

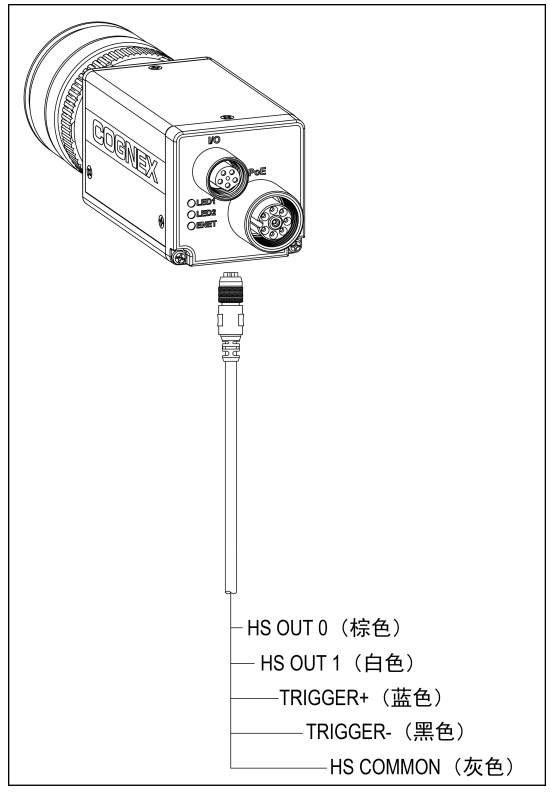

图 2-3: 连接分接电缆

## <span id="page-15-0"></span>选择 2:连接 I/O 模块电缆

注意: 有关配置离散输入和输出线的详细信息,请参阅 In-Sight*®* Explorer Help 文件。

1. 将 I/O 模块电缆的 M8 连接器连接到视觉系统的 I/O 连接器。

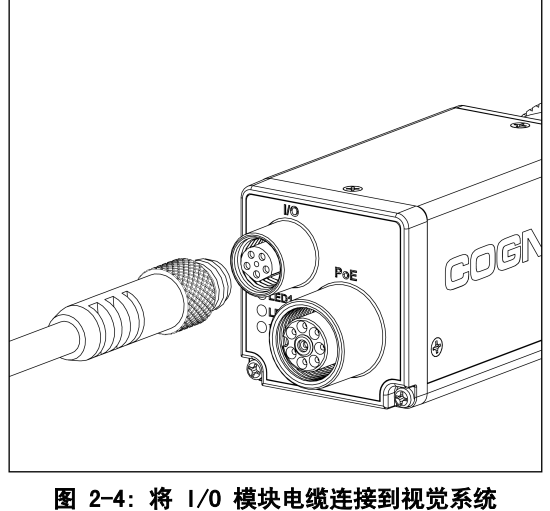

2. 将 I/O 模块电缆的 DB15 连接器插入 I/O 模块的 I/O 连接器。

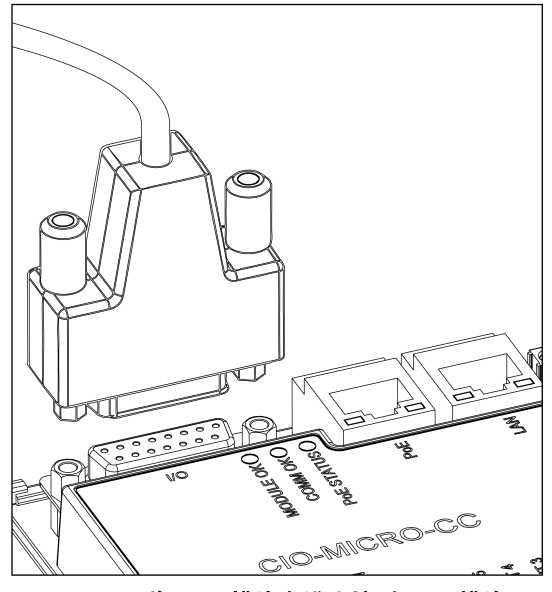

图 2-5: 将 Ⅰ/0 模块电缆连接到 Ⅰ/0 模块

## <span id="page-16-0"></span>连接以太网和电源

视觉系统的 PoE 连接器为网络通信提供以太网连接并为视觉系统提供电源。

以下步骤说明如何将 In-Sight Micro 视觉系统连接到 In-Sight CIO-MICRO 或 CIO-MICRO-CC I/O 模块。如果没有使用其 中任何一个 I/O 模块,则必须使用 Cognex VisionView<sup>®</sup> 操作员界面面板、第三方 PoE 注入器或 PoE 交换机为视觉系统 供电。

注意: 有关详细的连接信息,请参阅 In-Sight*®* CIO-MICRO 和 CIO-MICRO-CC I/O 模块安装手册。

### <span id="page-16-1"></span>连接电源线

注意: 严禁将 I/O 模块连接到非 24VDC 电源。任何其它电压都将会产生火灾或电击危险,并且可能损伤硬件。请勿将 24VDC 电源连接到非 24VDC + 或 24VDC – 电源连接器的任何其它接线端上。

- 1. 确认使用的 24VDC 电源已拔下且未获得电能。
- 2. 用螺丝刀松开 I/O 模块的电源接线端( 标记为 24VDC + 和 –) 。
- 3. 将电源的 24VDC + 和 导线( 16 22 AWG,单股线或多股绞合线) 插入到 I/O 模块上的 24VDC + 和 接线 端。
- 4. 用螺丝刀拧紧螺丝端子以将导线固定在接线板中;最大扭矩为 0.1921 Nm (1.7 in-lb)。

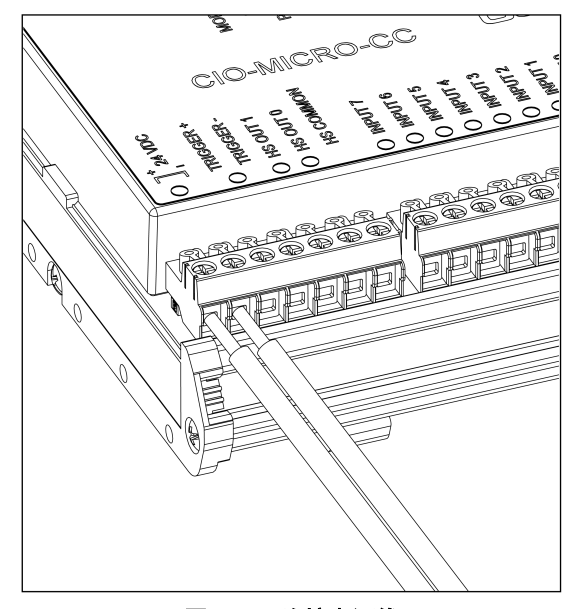

图 2-6: 连接电源线

5. 将机架地线连接到 I/O 模块的机架地线端子。

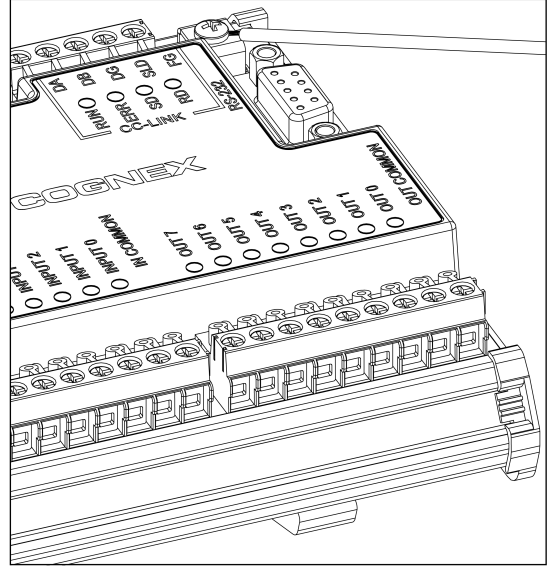

图 2-7: 连接机架地线

6. 将机架地线的另一端与机架接地连接。

注意: 在内部连接 RS-232 端口、LAN 端口、PoE 端口、I/0 端口和机架地线端子的屏蔽接地线。系统接地被设计为零 接地电位;此零接地电位通过电缆延伸到外围设备(例如,视觉系统、PLC 等)。为确保操作安全的工作条件,强烈建议 检查所有接地线,确保实现零接地电位。

### <span id="page-17-0"></span>连接 RJ-45 LAN 电缆

要将视觉系统连接到以太网网络,可将 LAN 电缆( RJ-45 连接器) 插入 I/O 模块的 LAN 端口,然后根据情况将电缆的另 一端连接到交换机/路由器或 PC。

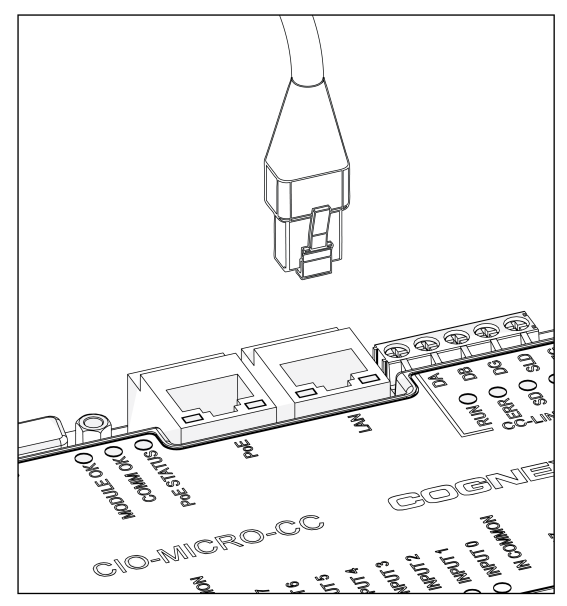

图 2-8: 连接 RJ-45 LAN 电缆

### <span id="page-18-0"></span>连接以太网电缆

#### 注意:

- 所有电缆连接器均以"键控"方式与视觉系统上的连接器配接;切勿强行连接,否则会造成损坏。
- I/O 模块的 PoE 端口为 In-Sight Micro 视觉系统提供电源和以太网连接。 将第三方设备连接到 I/O 模块的 PoE 端口会损坏 I/O 模块。
- 1. 将以太网电缆的 M12 连接器连接到视觉系统的 PoE 连接器。

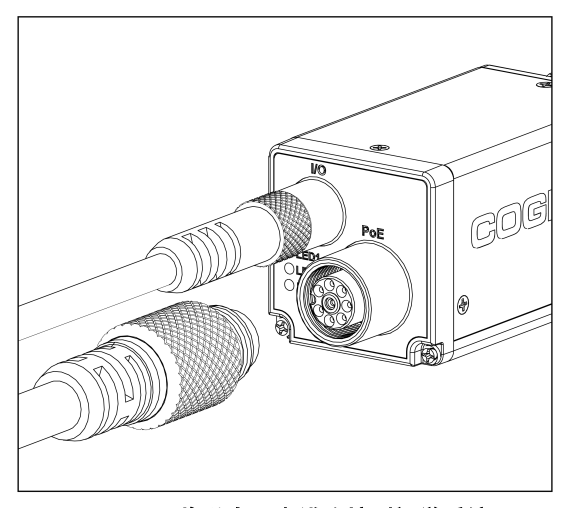

图 2-9: 将以太网电缆连接到视觉系统

2. 将以太网电缆的 RJ-45 连接器连接到 I/O 模块的 PoE 端口。

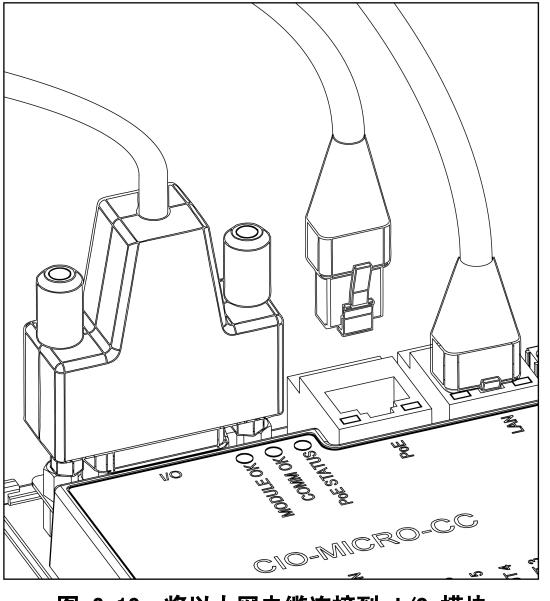

图 2-10: 将以太网电缆连接到 Ⅰ/0 模块

3. 恢复对 I/O 模块的 24VDC 电源供电并根据需要打开电源。

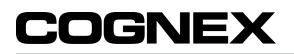

## <span id="page-20-0"></span>规范

<span id="page-20-1"></span>以下各节列出了 In-Sight Micro 视觉系统的通用规范。

## In-Sight Micro 视觉系统规范

### 表 3-1: In-Sight Micro 视觉系统规范

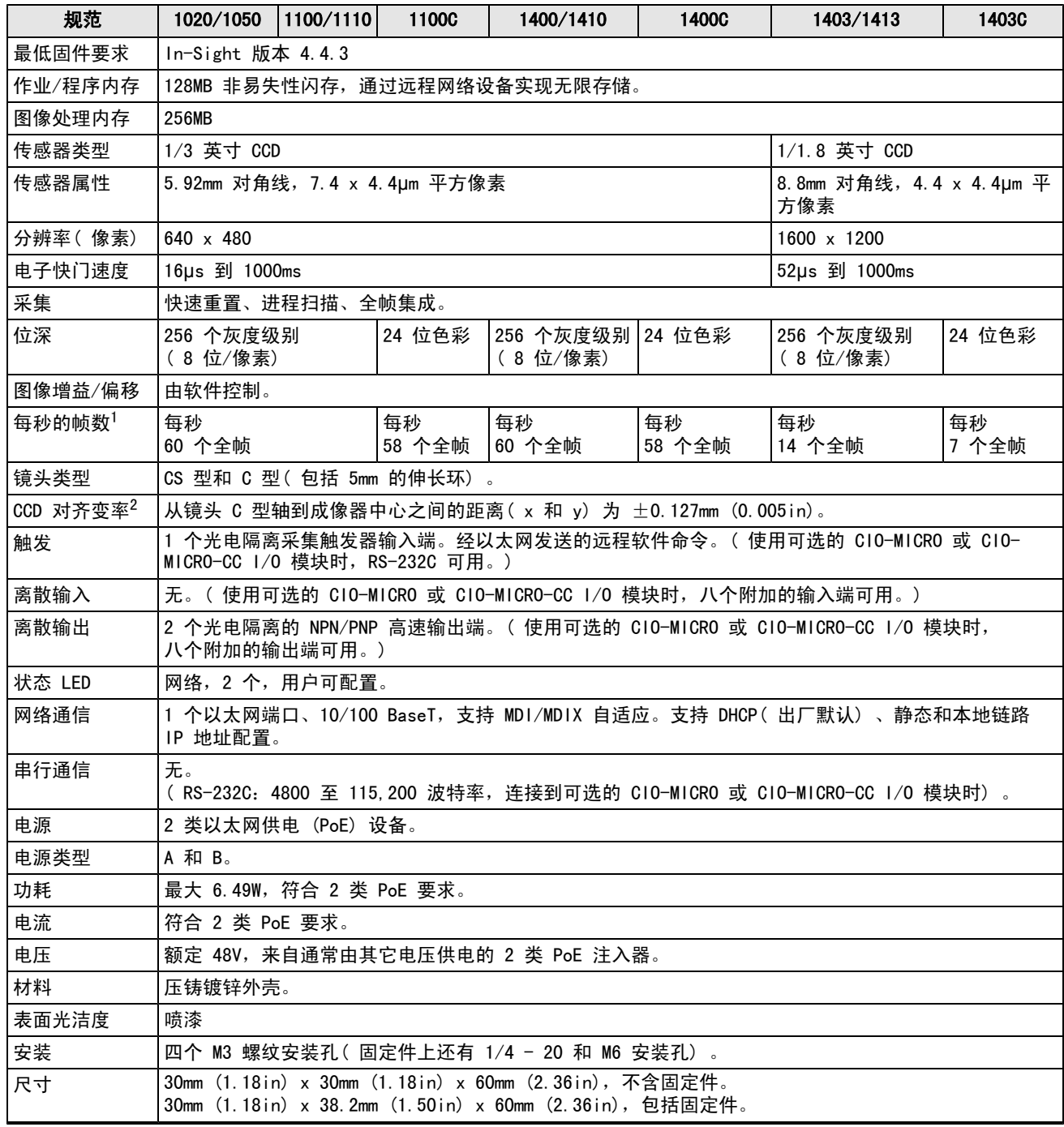

1 每秒的最大帧数与作业相关并取决于全图像帧捕捉的最短曝光时间。

 $^2$ 在视觉系统之间, CCD 的物理位置中的预期变率。这在分辨率为 640 x 480 的 CCD 上相当于 ±17 像素, 在分辨率为 1600 x 1200 的 CCD 上相当于 ±29 像素。

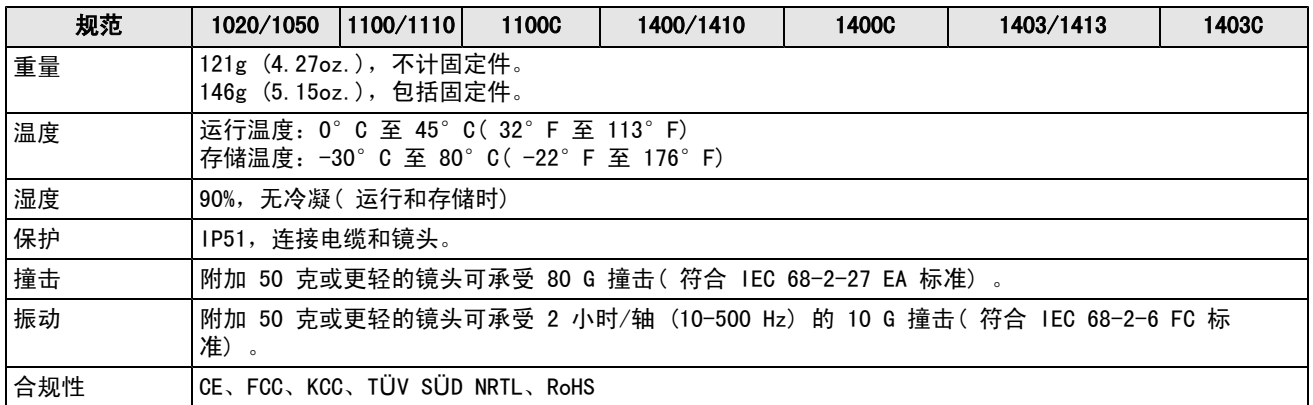

## <span id="page-22-0"></span>I/O 规范

<span id="page-22-1"></span>以下部分提供采集触发器输入与高速输出的电缆和连接器规范以及连接示例。

### 采集触发器输入

#### 表 3-2: 采集触发器输入规范

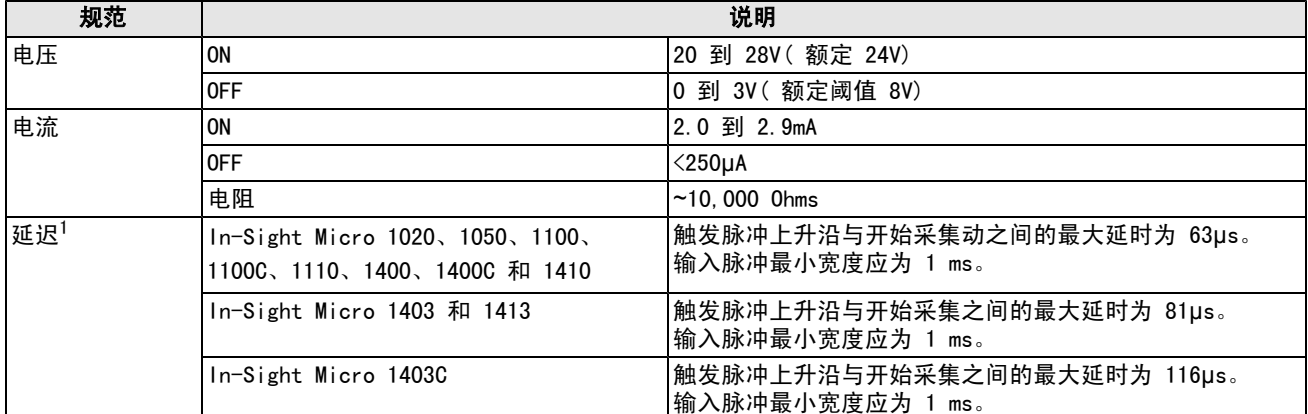

采集触发输入采用光电隔离。要从 NPN( 下拉) 类型的光电传感器或 PLC 输出端触发,则将管脚 3 (TRG+) 接到 +24V,管 脚 4 (TRG-) 接到光电传感器的输出端。

输出端变为 ON 时, 使得 TRG- 降低到 O V, 同时转换光电耦合器为 ON。要从 PNP( 上拉) 类型的光电传感器或 PLC 输出 端触发,则将管脚 3 (TRG+) 接到光电传感器的输出端,管脚 4 (TRG-) 接到 0V。输出变为 ON 时,使得 TRG+ 上升到 24V, 同时转换光电耦合器为 ON。

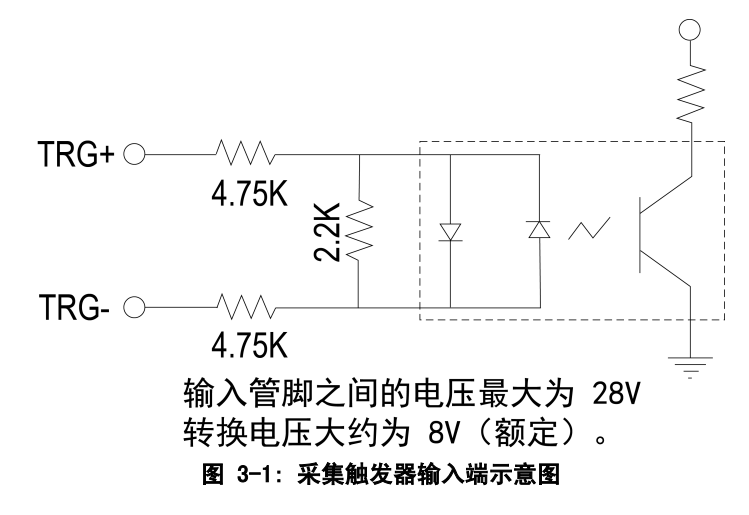

### <span id="page-23-0"></span>高速输出

In-Sight Micro 视觉系统具有两个内置高速输出端, 它们是光电隔离的。高速输出端可用作 NPN( 下拉) 线路或 PNP( 上 拉) 线路。

#### 表 3-3: 高速输出端规范

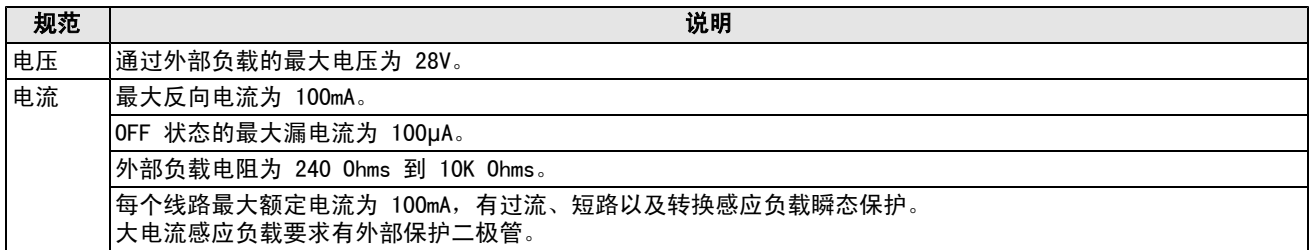

对于 NPN 线路,外部负载应连接在输出端与正电源电压( 额定 24V) 之间。OUT COMMON 应连接到负电源电压 (0V)。ON 状 态时,输出端电压下拉到 3V 以下,促使电流通过负载。输出端为 OFF 时,没有电流通过负载。

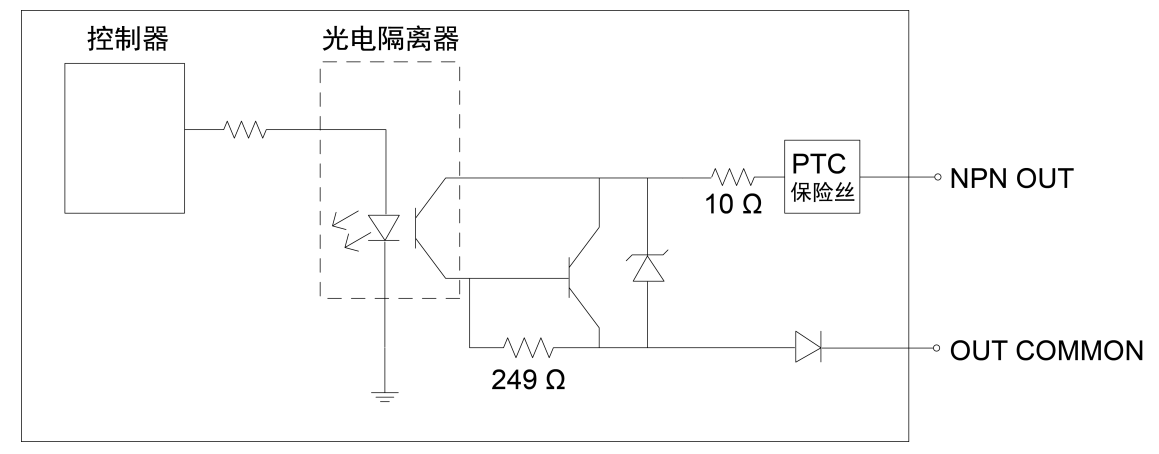

图 3-2: NPN 高速输出端示意图

对于 PNP 线路,外部负载应连接在输出端与负电源电压 (0V) 之间。当 OUT COMMON 连接到正电源电压( 额定 24V) 后, ON 状态时, 输出端上拉到 21V 以上, 促使电流通过负载。输出端为 OFF 时, 没有电流通过负载。

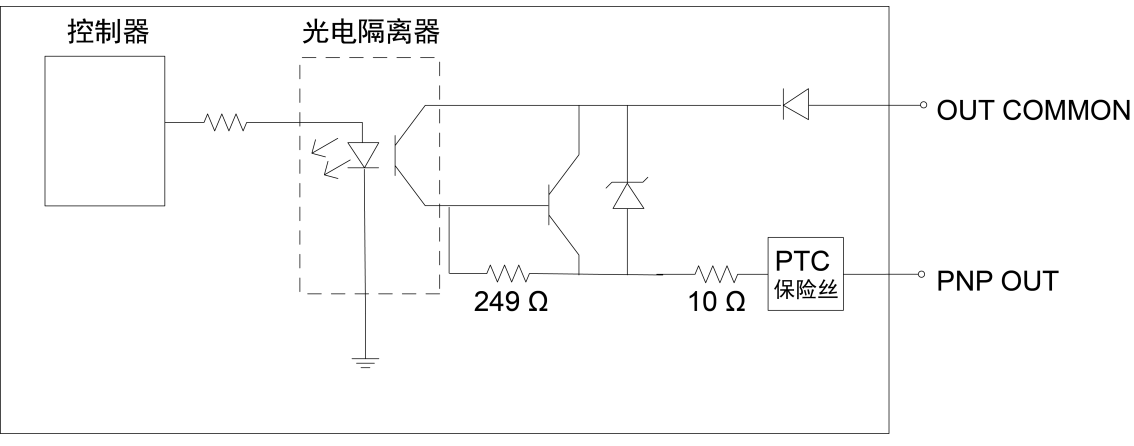

图 3-3: PNP 高速输出端示意图

### 示例 1

分接电缆( 请参见[表](#page-27-1) [3-5](#page-27-1) [\(](#page-27-1) [位于第](#page-27-1) 18 [页\)](#page-27-1) ) 可用于连接高速输出到继电器、LED 或类似负载。将此负载的负极连接到输 出端,正极连接到 +24V。当输出端接通时, 负载的负极电压下拉到 3V 以下, 负载的电压则大于 21V。对较大的感应负载 使用保护二极管,将阳极连接到输出端,阴极连接到 +24V。

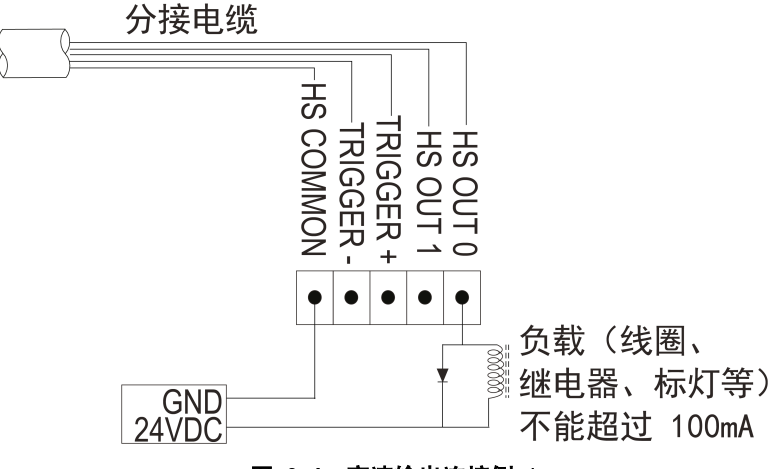

图 3-4: 高速输出连接例 1

### 示例 2

分接电缆( 请参见[表](#page-27-1) [3-5](#page-27-1) [\(](#page-27-1) [位于第](#page-27-1) 18 [页\)](#page-27-1) ) 可用于连接到与 NPN 兼容的 PLC 输入端。将输出 0 或输出 1 直接连接到 PLC 输入端。启用时, 输出端将 PLC 输入端电压下拉到 3V 以下。

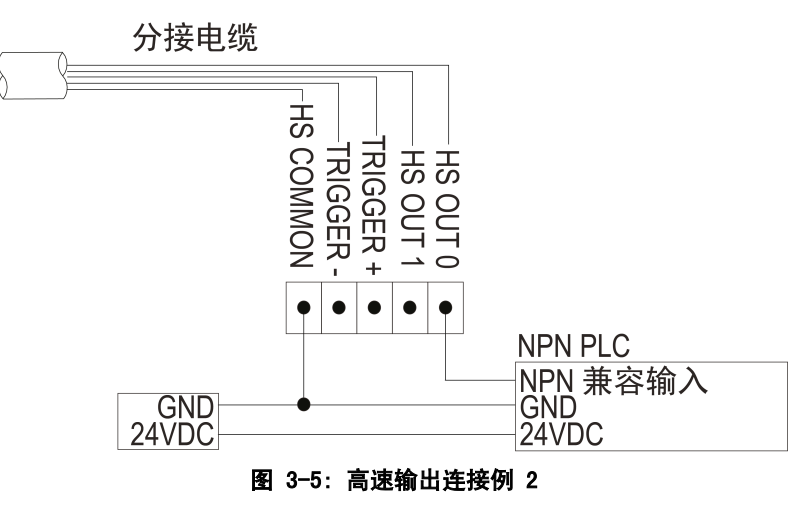

### 示例 3

分接电缆( 请参见[表](#page-27-1) [3-5](#page-27-1) [\(](#page-27-1) [位于第](#page-27-1) 18 [页\)](#page-27-1) ) 可用于连接到与 PNP 兼容的 PLC 输入端。将输出 0 或输出 1 直接连接到 PLC 输入端。启用时, 输出端将 PLC 输入端电压上拉到 21V 以上。

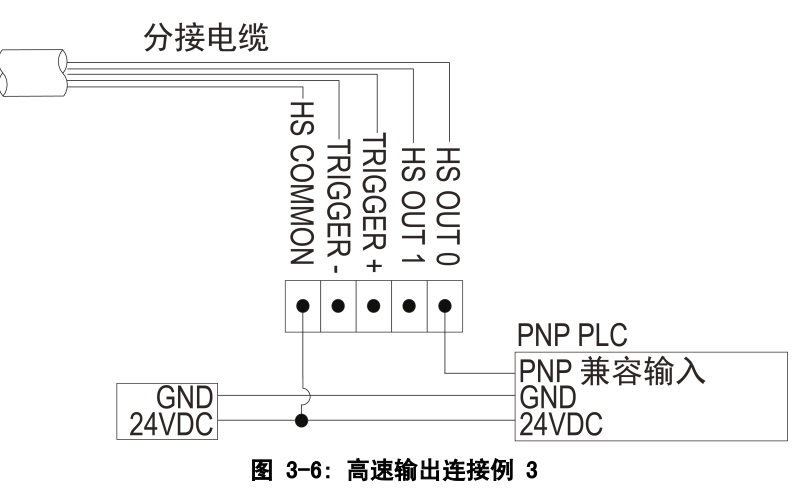

### <span id="page-26-0"></span>以太网电缆规范

以太网电缆为网络通信提供以太网连接并为视觉系统提供电源。

#### 表 3-4: 以太网电缆引出管脚

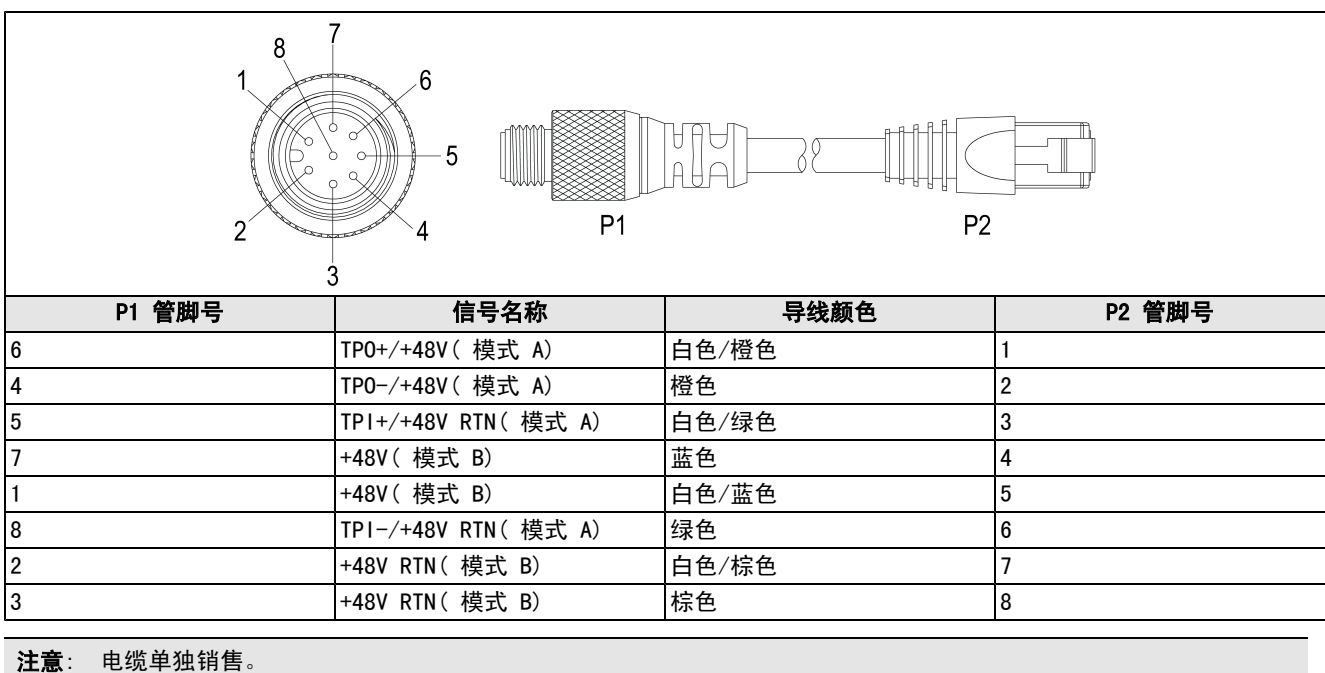

## <span id="page-27-0"></span>分接电缆规范

<span id="page-27-1"></span>分接电缆提供触发器与高速输出端之间的通道。

#### 表 3-5: 分接电缆引出管脚

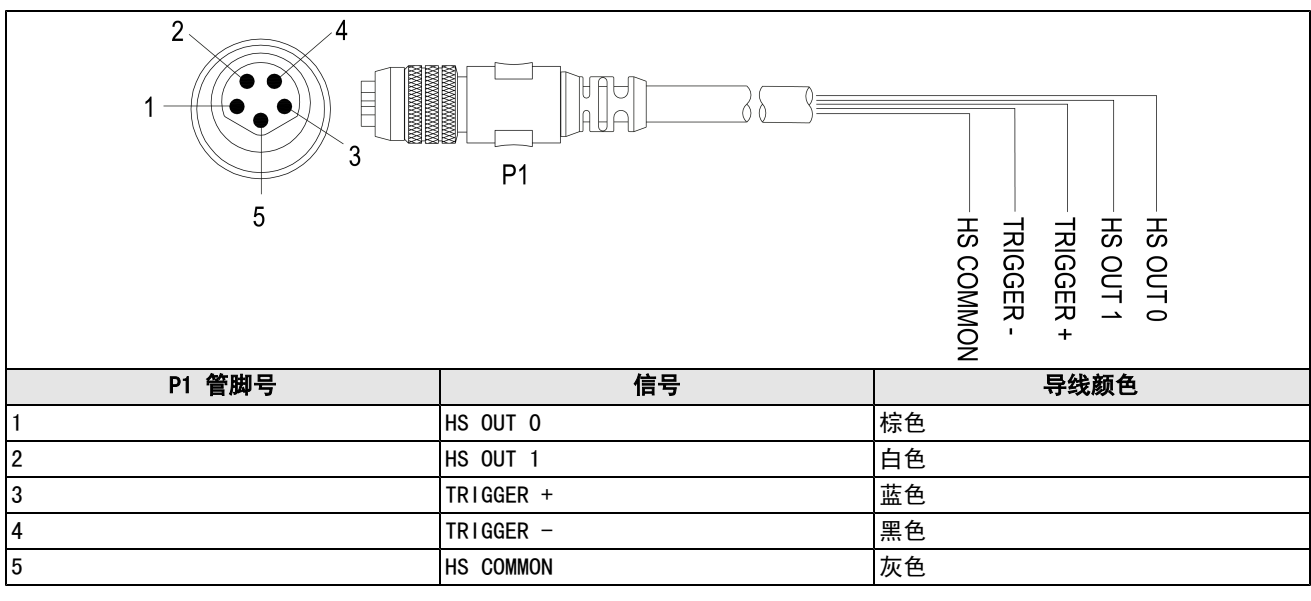

注意:

- <sup>l</sup> 电缆单独销售。
- <sup>l</sup> 可将不用的裸线剪短或用由非导体材料制成的带子系起来。

## <span id="page-28-0"></span>I/O 模块电缆规范

I/O 模块电缆与 CIO-MICRO 或 CIO-MICRO-CC I/O 模块一起使用。I/O 模块电缆通过 DB15 连接器直接将视觉系统连接到 1/0 模块。连接后, 1/0 模块电缆提供在视觉系统的触发器与高速输出端之间的通道。

#### 表 3-6: I/O 模块电缆引出管脚

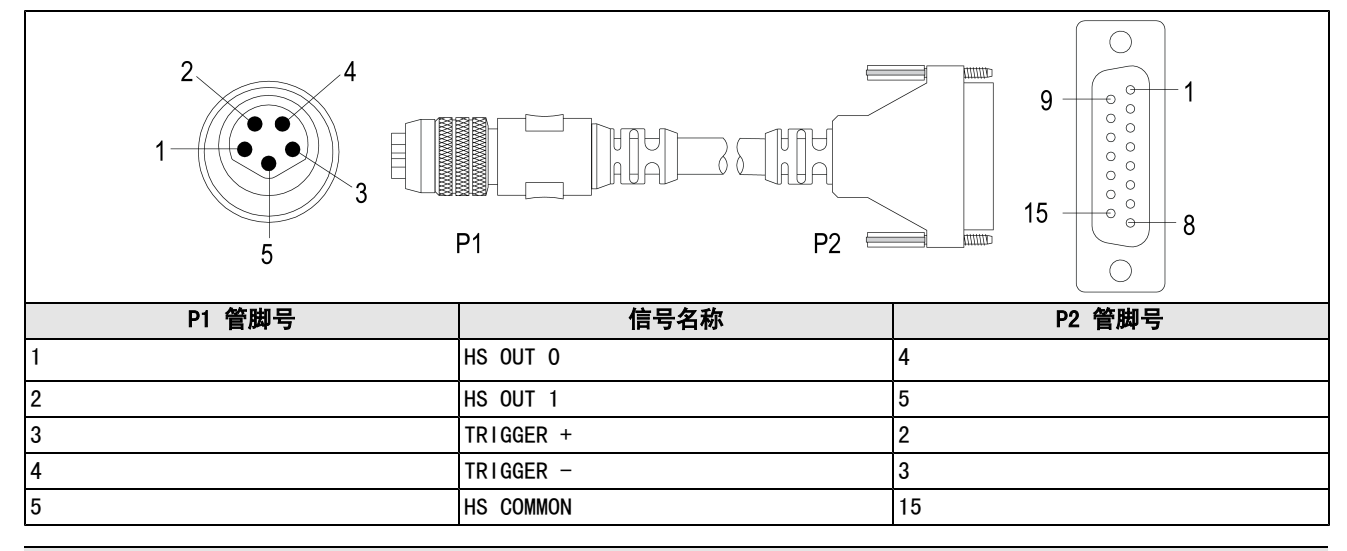

注意:

- <sup>l</sup> 电缆单独销售。
- <sup>l</sup> 有关详细的连接信息,请参阅 In-Sight*®* CIO-MICRO 和 CIO-MICRO-CC I/O 模块安装手册。

## <span id="page-29-0"></span>尺寸图

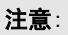

- <sup>l</sup> 所有尺寸的单位均为毫米 [英寸],仅供参考。
- <sup>l</sup> 所有规范均可能发生更改,恕不另行通知。

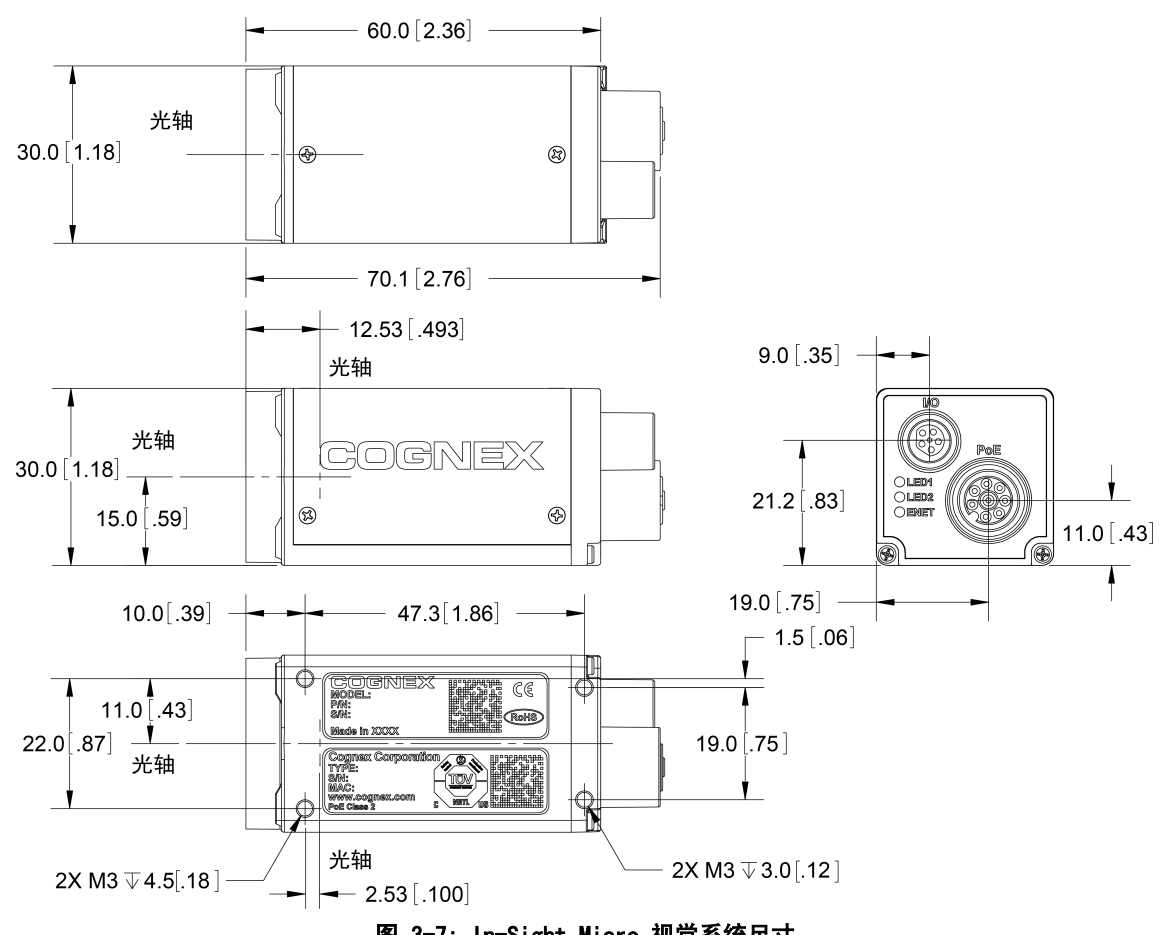

图 3-7: In-Sight Micro 视觉系统尺寸

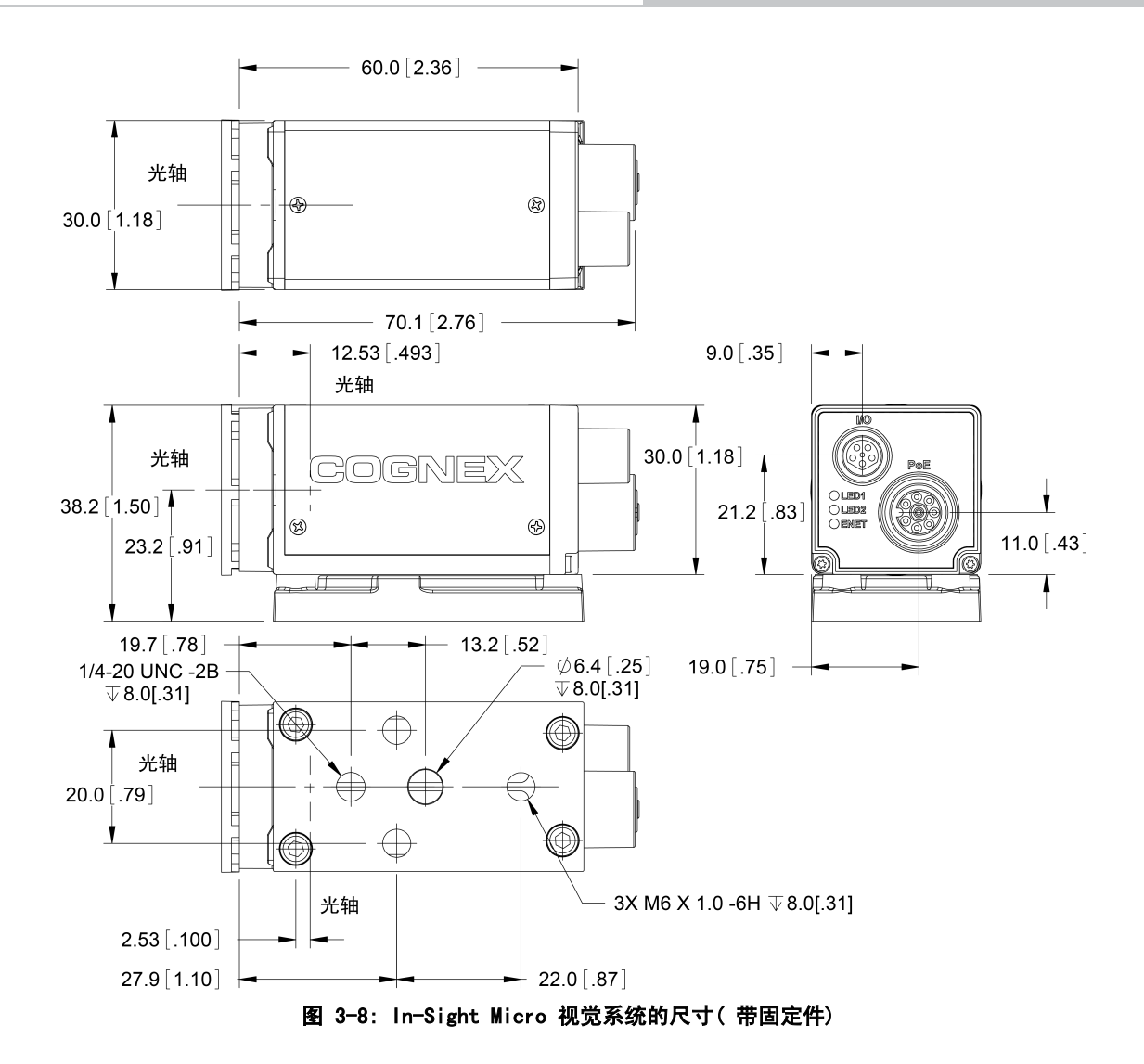

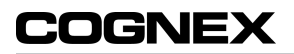

## <span id="page-32-0"></span>附录 A - 清洁/维护

## <span id="page-32-1"></span>清洁视觉系统外壳

要清洁视觉系统外壳的外部,请用清洁布沾少量性质温和的清洁剂或异丙醇。请勿将清洁剂直接倒在视觉系统外壳上。

<span id="page-32-2"></span>注意: 请勿尝试用刺激性或腐蚀性溶剂( 包括碱液、丁酮 (MEK) 或汽油) 清洁任何 In-Sight 产品。

## 清洁视觉系统 CCD 芯片

要清除 CCD 芯片外部的灰尘,请使用加压空气除尘器。空气必须无油且不潮湿,否则可能会有其它污染物残留在玻璃上, 从而可能降低图像的质量。请勿触摸玻璃视窗。如果油/污迹仍然存在,请使用酒精( 乙基、甲基或异丙醇) 清洁视窗。请 勿将酒精直接倒在视窗上。

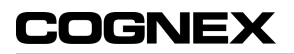

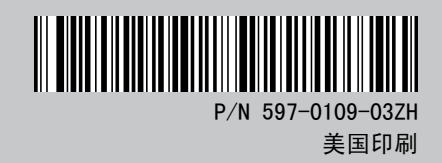